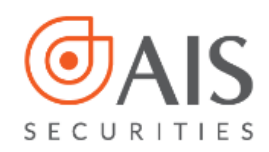

# HƯỚNG DÃN MỞ TÀI KHOẢN EKYC TẠI AIS

## **MUC LUC**

## HƯỚNG DÃN MỞ TÀI KHOẢN EKYC

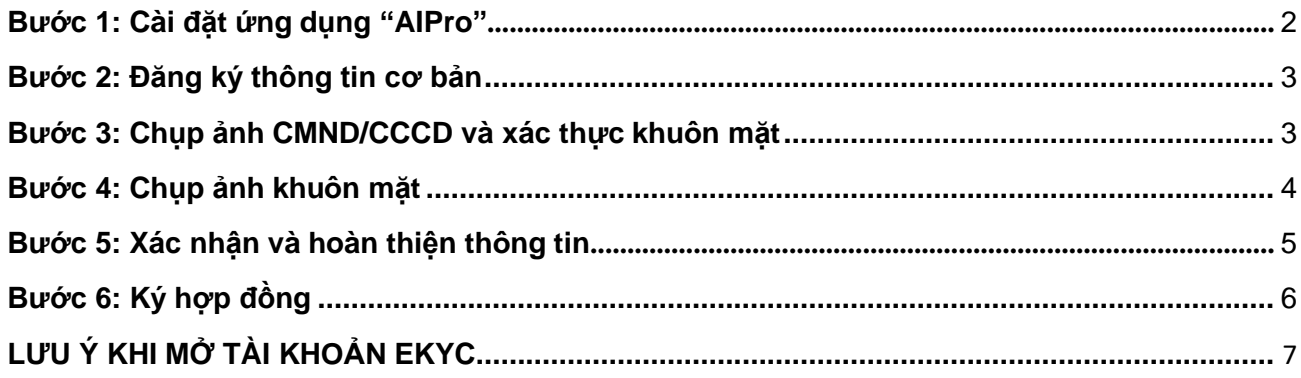

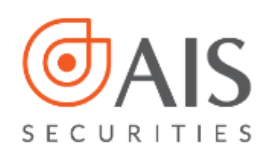

# **HƯỚNG DẪN MỞ TÀI KHOẢN EKYC**

<span id="page-1-0"></span>Để mở tài khoản chứng khoán eKYC tại AIS, quý khách vui lòng chuẩn bị:

- 1. Chứng minh nhân dân (CMND) hoặc Căn cước công dân (CCCD) còn hiệu lực theo quy định
- 2. Smartphone (Điện thoại thông minh)
- 3. Số điện thoại di động để nhận mật khẩu OTP xác nhận hợp đồng

<span id="page-1-1"></span>**Bước 1: Cài đặt ứng dụng "AIPro"**

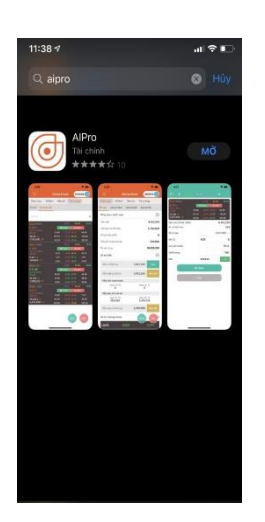

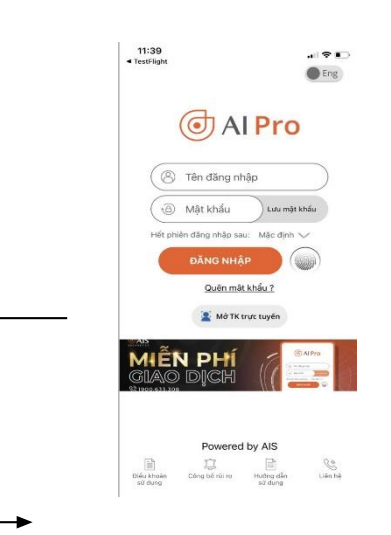

1. Tải app AIPro 2. Tại màn hình đăng nhập, chọn "**Mở tài khoản trực tuyến"**

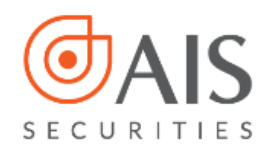

#### <span id="page-2-0"></span>**Bước 2: Đăng ký thông tin cơ bản**

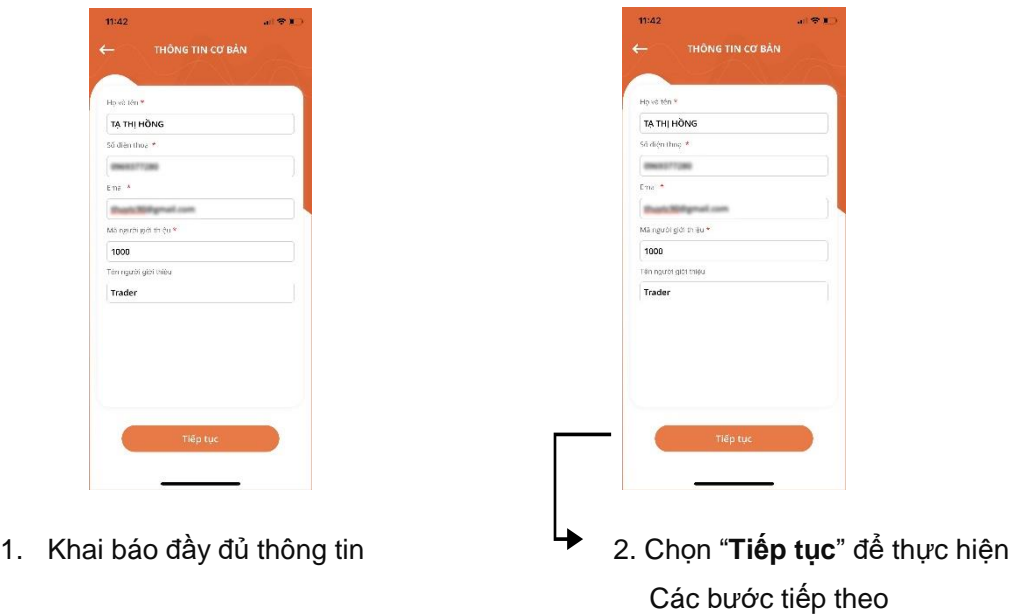

*Lưu ý: Các thông tin được đánh dấu (\*) là thông tin bắt buộc*

#### <span id="page-2-1"></span>**Bước 3: Chụp ảnh CMND/CCCD và xác thực khuôn mặt**

Lần lượt chụp ảnh mặt trước và mặt sau của CMND/CCCD

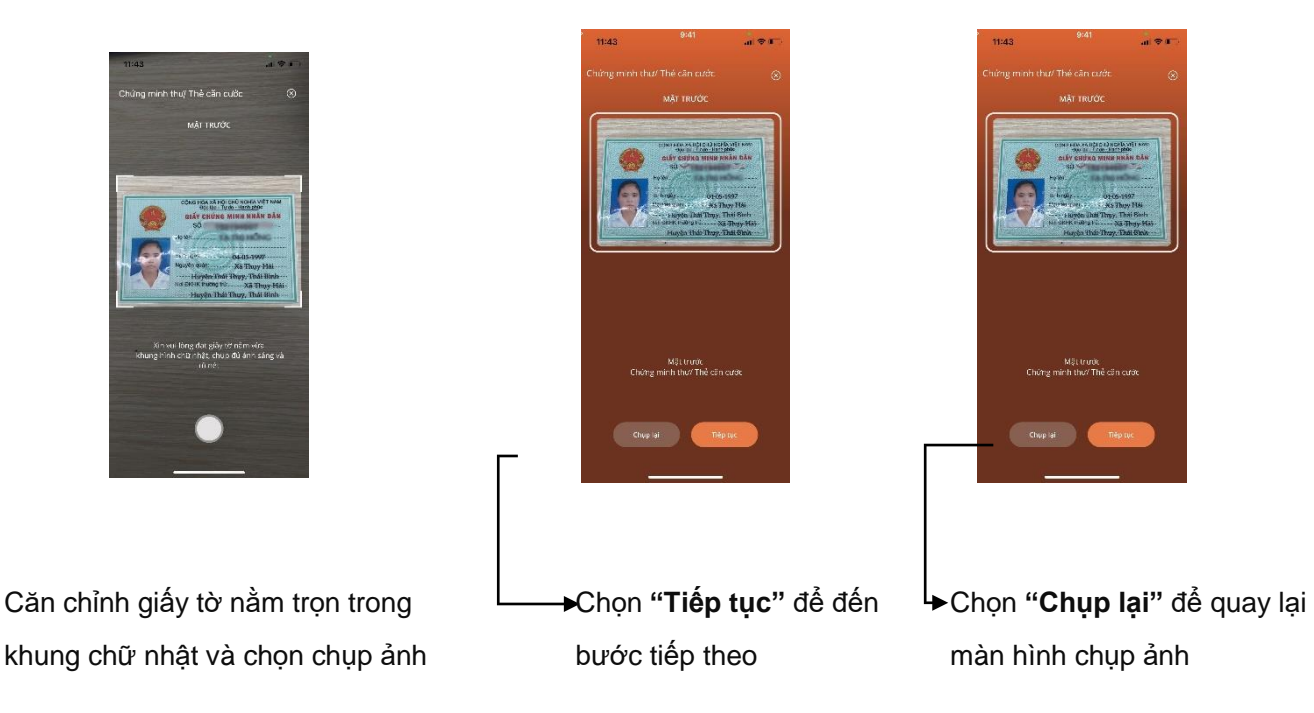

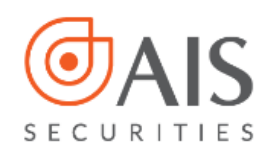

#### *Lưu ý: Khi chụp ảnh CMND/CCCD*

- *Giấy tờ còn hạn sử dụng, là hình gốc, không sử dụng bản scan và photocopy.*
- *Đặt giấy tờ trên một mặt phẳng*
- *Thực hiện chụp ảnh rõ ràng, không bị mờ lóa.*

#### <span id="page-3-0"></span>**Bước 4: Chụp ảnh khuôn mặt**

Thực hiện theo hướng dẫn trên màn hình

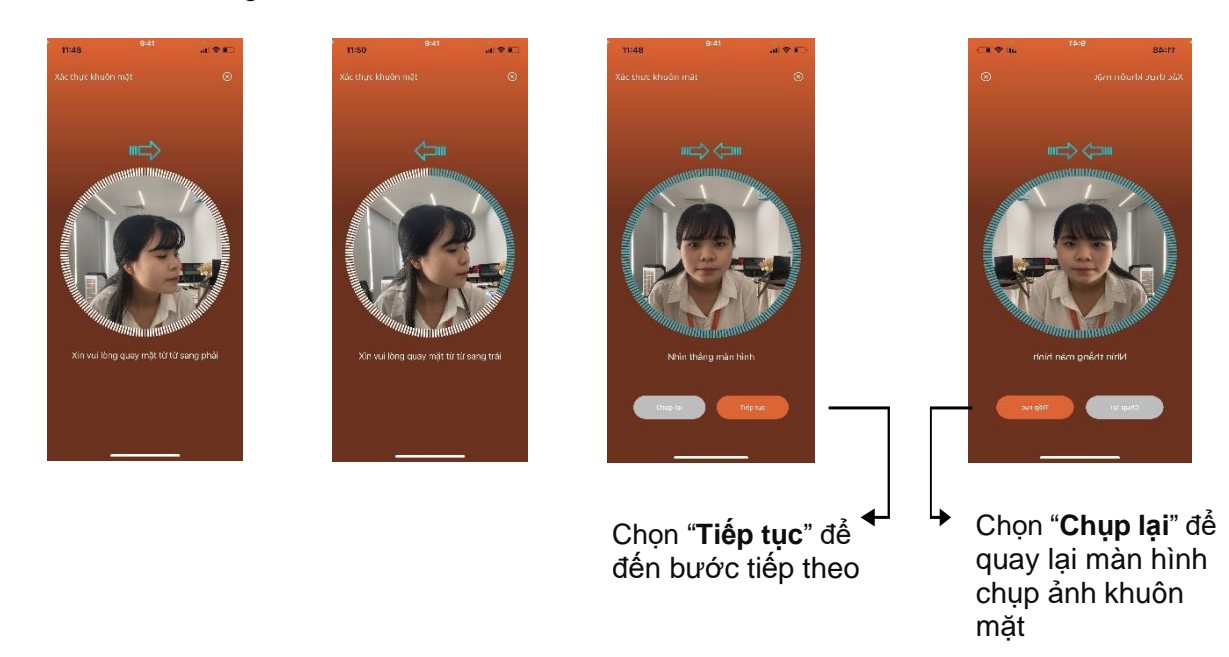

### **Một số trường hợp xác thực khuôn mặt không thành công có thể do:**

- Hình ảnh khuôn mặt không nằm đúng trong khung hình, không rõ nét.
- Hình ảnh khuôn mặt không trùng khớp với CMND/ CCCD.

Quý khách vui lòng thực hiện lại thao tác quét khuôn mặt hoặc lựa chọn hình thức mở tài khoản khác tại kênh: https://openaccount.aisec.com.vn/

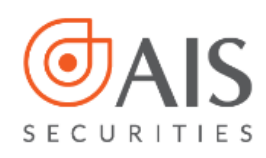

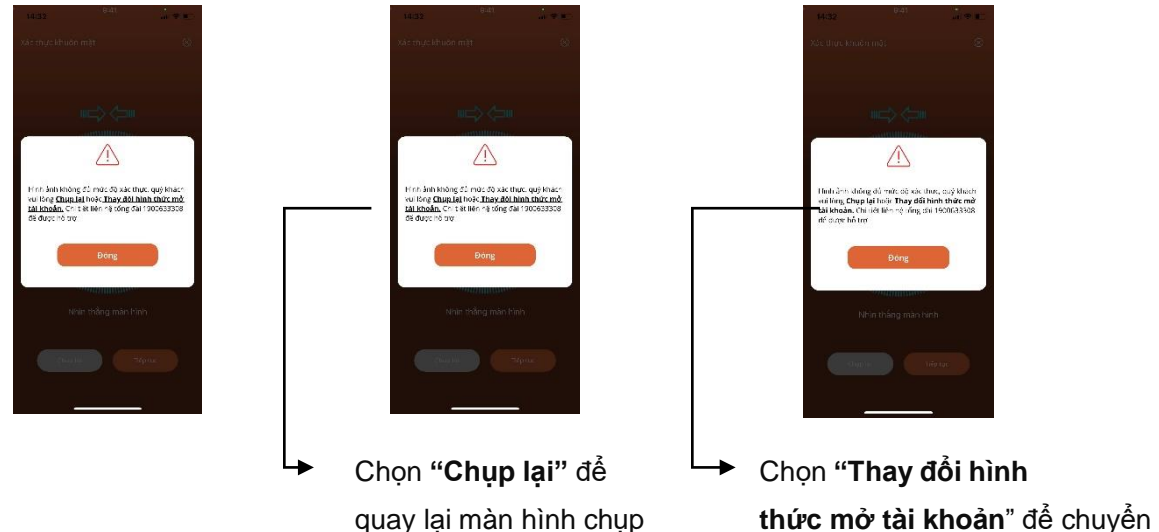

ảnh khuôn mặt sang link mở tài khoản

openaccount

*Lưu ý: Khi chụp ảnh xác thực khuôn mặt*

- *Giữ điện thoại ổn định và thẳng khuôn mặt*
- *Điều chỉnh để khuôn mặt nằm giữa vòng tròn*
- *Thực hiện quay trái/phải/nhìn thẳng để hoàn thành việc quét khuôn mặt*

#### <span id="page-4-0"></span>**Bước 5: Xác nhận và hoàn thiện thông tin**

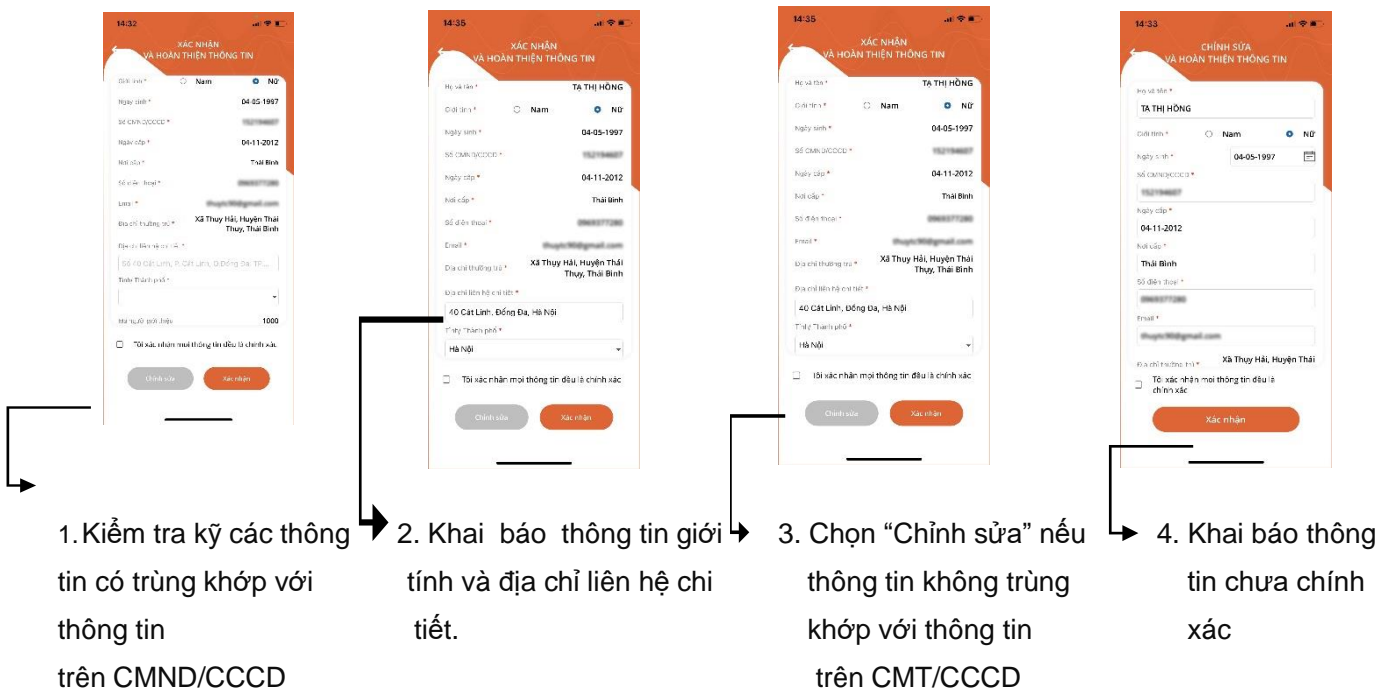

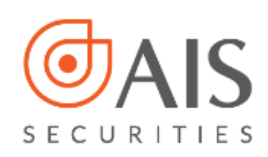

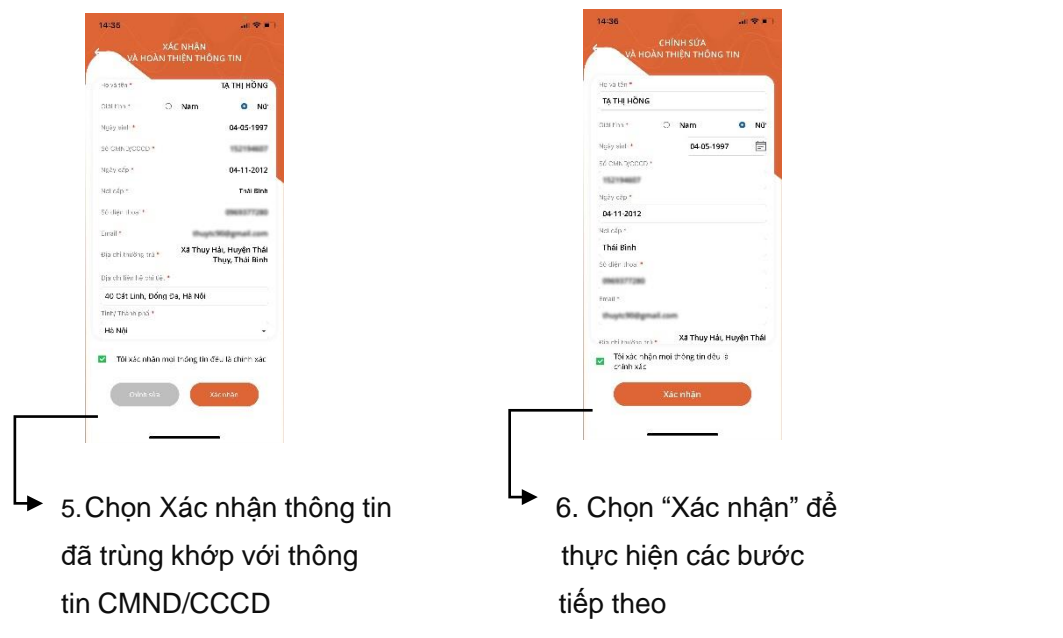

<span id="page-5-0"></span>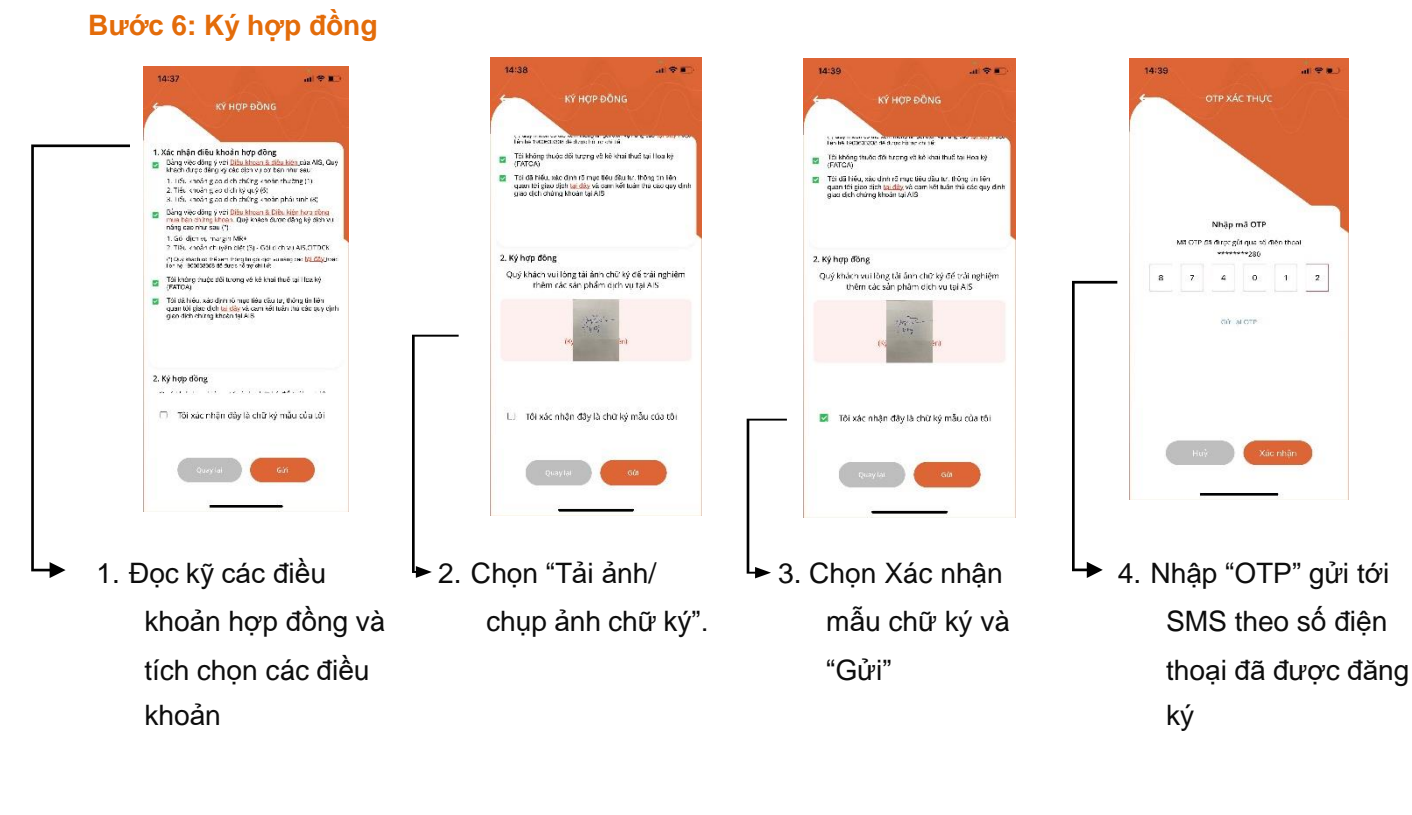

*Lưu ý: Quý khách cần cung cấp chữ ký để được sử dụng các sản phẩm tài chính và dịch vụ rút tiền tại quầy ngân hàng khách hàng nên thực hiện tải chữ ký ngay trong lúc mở tài khoản eKYC*

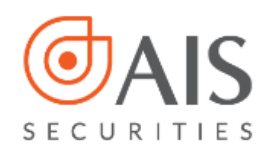

## <span id="page-6-0"></span>**LƯU Ý KHI MỞ TÀI KHOẢN EKYC**

- Sau khi thành công mở tài khoản eKYC, Quý khách ngay lập tức được hưởng các quyền lợi sau từ AIS:
	- Kích hoạt tiểu khoản 1, nhận email/SMS thông báo về user và password đăng nhập
	- Nộp tiền giao dịch mua/bán chứng khoán
	- Mở tài khoản phái sinh online
	- Chuyển tiền cùng chủ tài khoản không giới hạn
	- Thêm mới tài khoản thụ hưởng ngân hàng
- Trong trường hợp mở tài khoản eKYC ở trạng thái chờ kích hoạt (áp dụng với trường hợp Quý khách cần chỉnh sửa thông tin tại bước 4), AIS sẽ liên hệ với Quý khách trong vòng 08 giờ làm việc để hỗ trợ hoàn tất thủ tục.
- Nếu gặp bất kỳ khó khăn nào trong quá trình thao tác mở tài khoản eKYC, Quý khách vui lòng liên hệ **Tổng đài 1900 633 308** (1.000đ/phút) để được hỗ trợ.